## SMARTHUB... Setting Up Your Online Bill

- Step 1: Go to https://midcentury.smarthub.coop or download the free mobile app by searching "smarthub"  $\mathbf{I}$ ,  $\mathbf{I}$ , in the iTurnes or Google Play stores.
- Step 2: Enter your email address.
- Step 3: Enter the temporary passward: MCFiber17
- Step 4: Change the temporary password to your unique password.
- Step 5: Bookmark the page for easy access.

## SmartHub Screen Sample

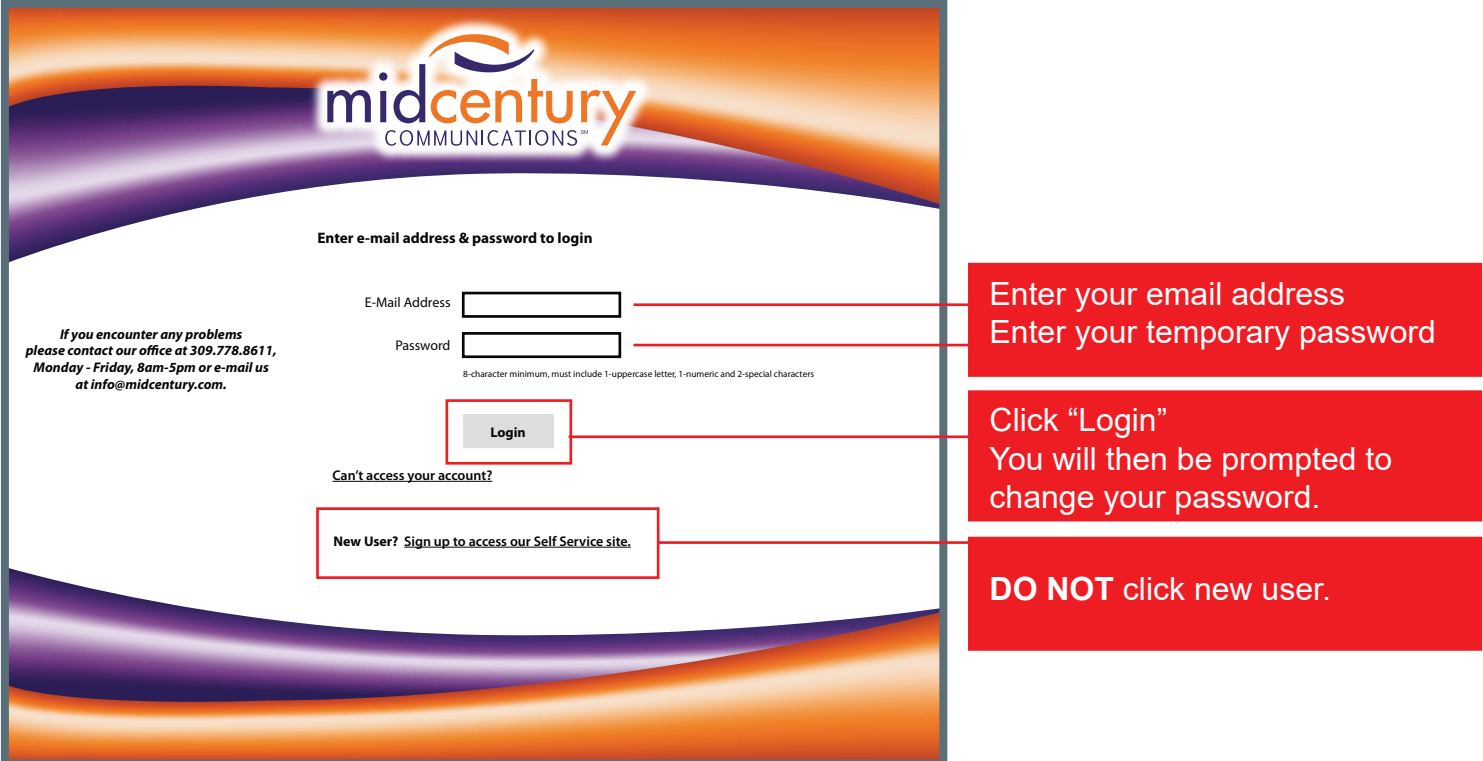

You can manage all aspects of your Mid Century Fiber account online or with your mobile device anytime. Smarthub is simple, safe and secure.

- View, Print, Pay your bill online
- Receive account notifications
- Update account information
- Report service issues
- Access account history